**Wireless Three-Phase Current Detection** 

netvox<sup>®</sup>

## **Wireless Three-phase Current Detection**

# **R718N3xxxD(E) Series User Manual**

#### **Copyright©Netvox Technology Co., Ltd.**

This document contains proprietary technical information which is the property of NETVOX Technology. It shall be maintained in

strict confidence and shall not be disclosed to other parties, in whole or in part, without written permission of NETVOX

Technology. The specifications are subject to change without prior notice.

## **Table of Contents**

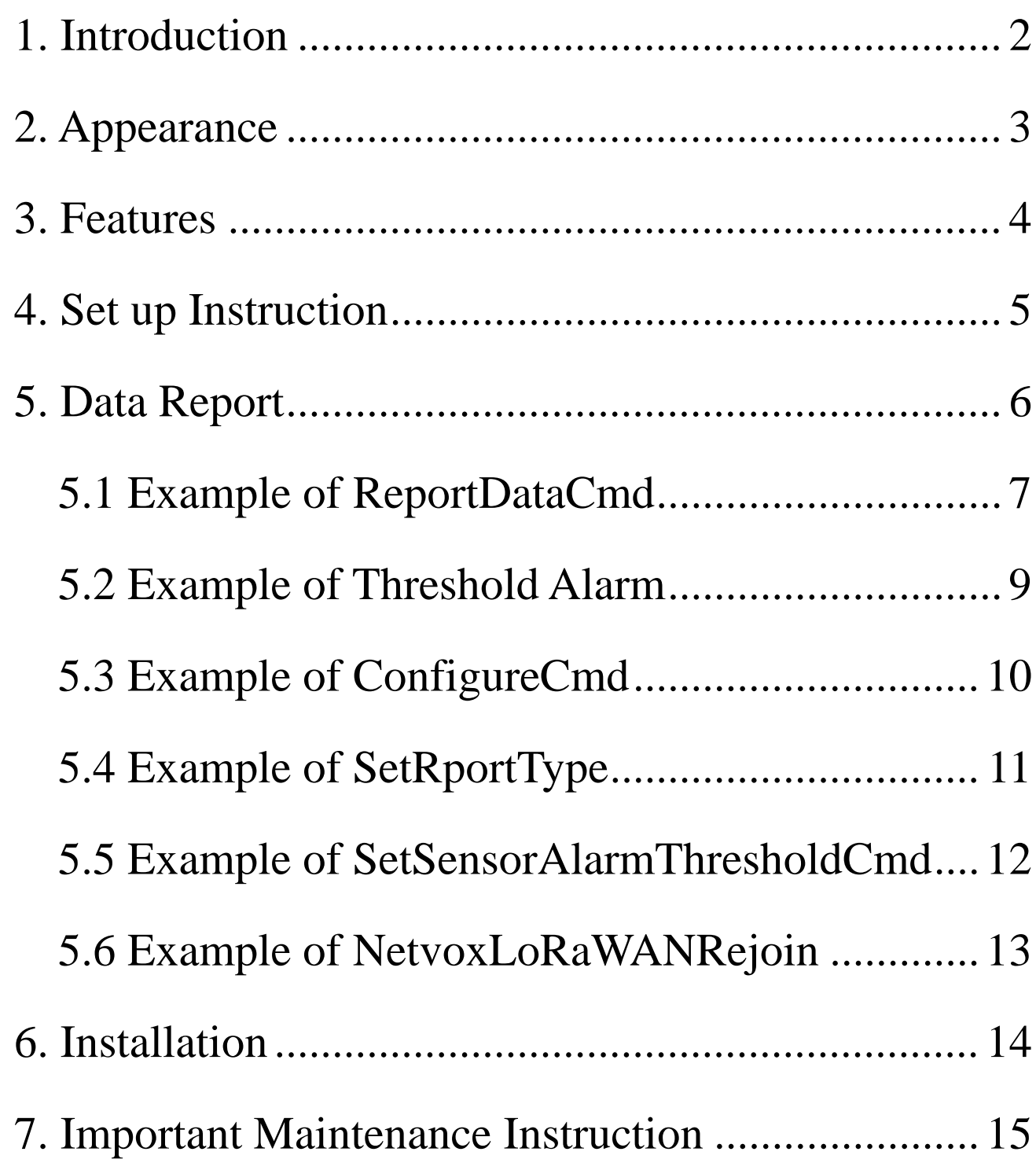

## <span id="page-2-0"></span>**1. Introduction**

The R718N3xxxD/DE series is 3-Phase Current Meter device for Netvox Class C type devices based on the LoRaWAN open protocol and is compatible with the LoRaWAN protocol. R718N3xxxD/DE series have different measuring range for different variety of CT. It is divided into:

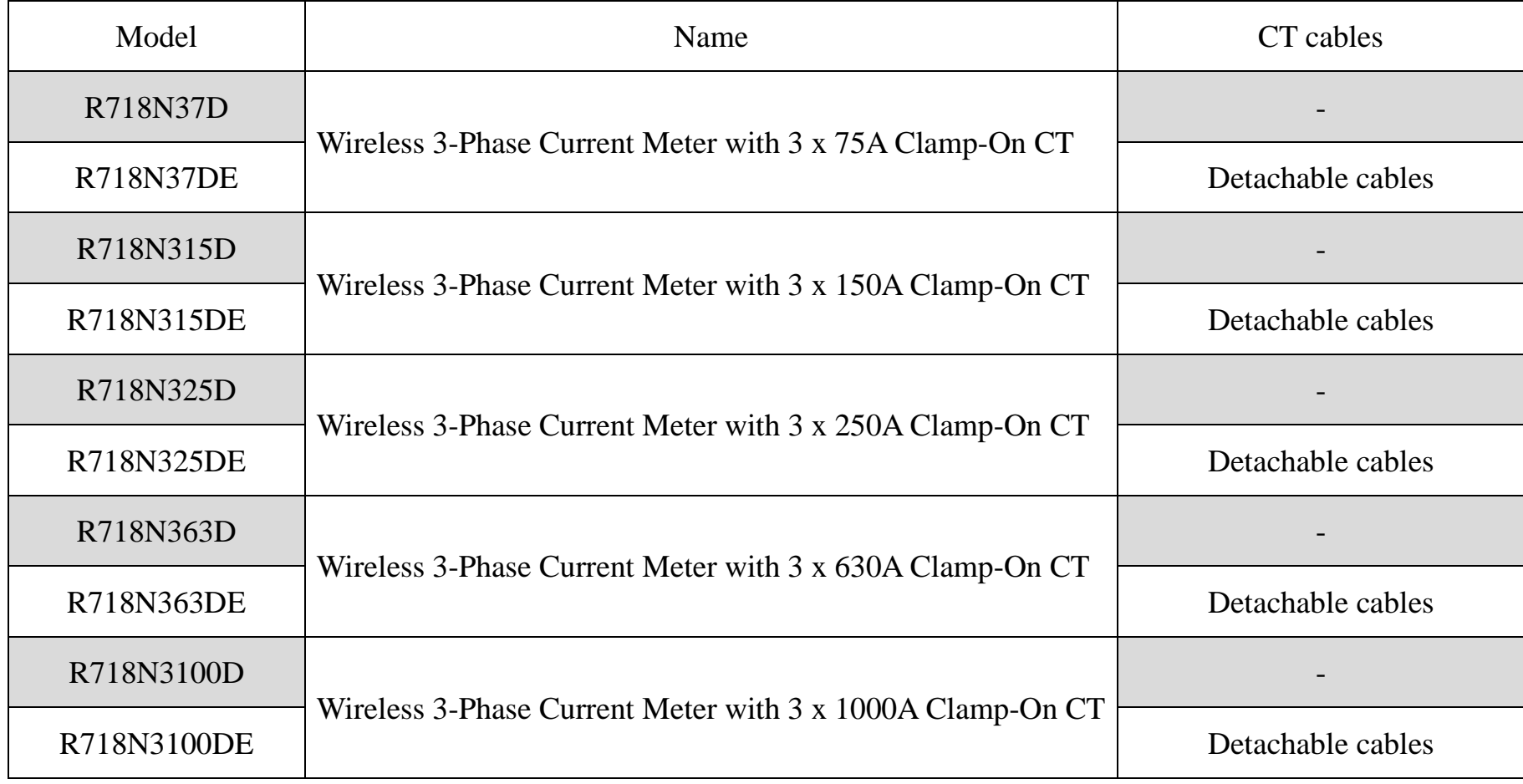

#### **LoRa Wireless Technology:**

LoRa is a wireless communication technology famous for its long-distance transmission and low power consumption.

Compared with other communication methods, LoRa spread spectrum modulation technique greatly extend the communication distance. It can be widely used in any use case that requires long-distance and low-data wireless communications. For example, automatic meter reading, building automation equipment, wireless security systems, industrial monitoring. It has features like small size, low power consumption, long transmission distance, strong anti-interference ability and so on.

#### **LoRaWAN:**

LoRaWAN uses LoRa technology to define end-to-end standard specifications to ensure interoperability between devices and gateways from different manufacturers.

## <span id="page-3-0"></span>**2. Appearance**

**R718N315D** (Non-detachable cables) **R718N315DE** (Detachable cables)

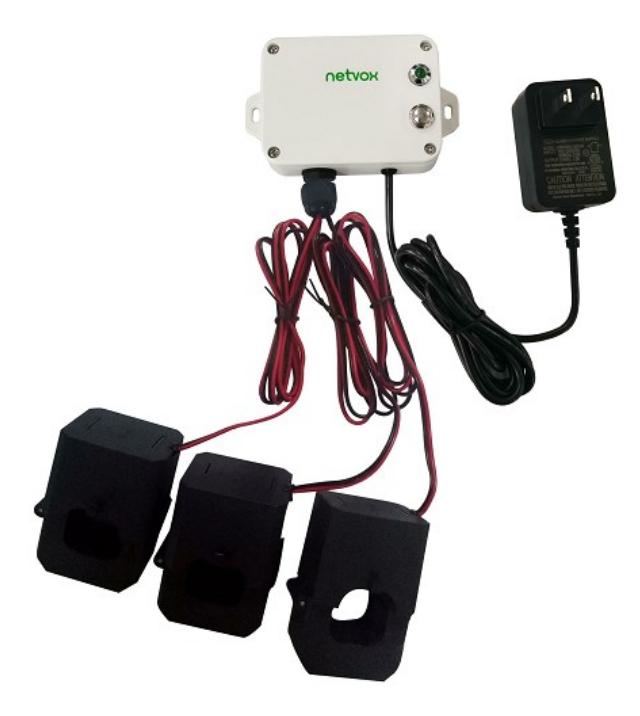

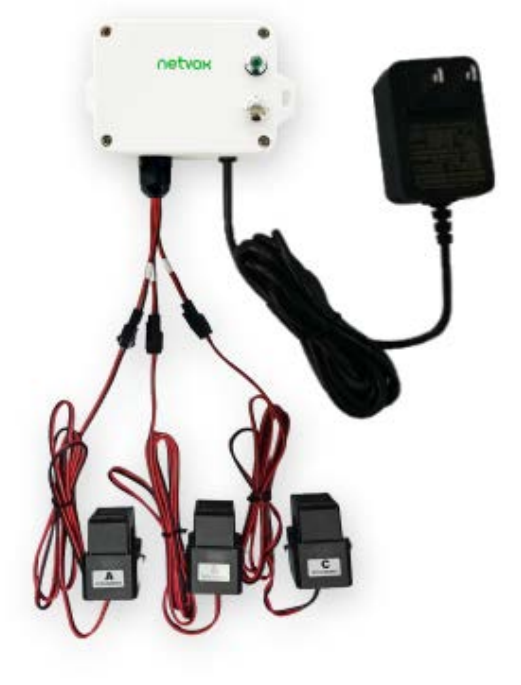

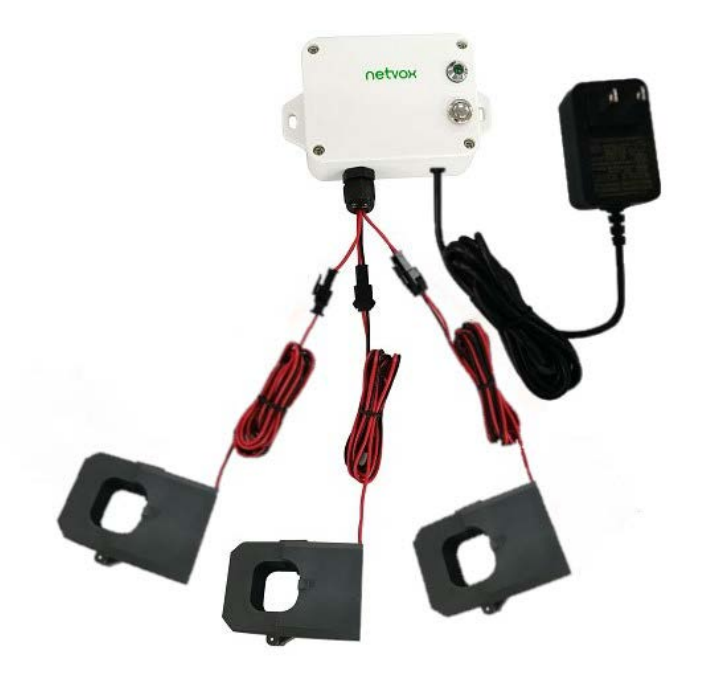

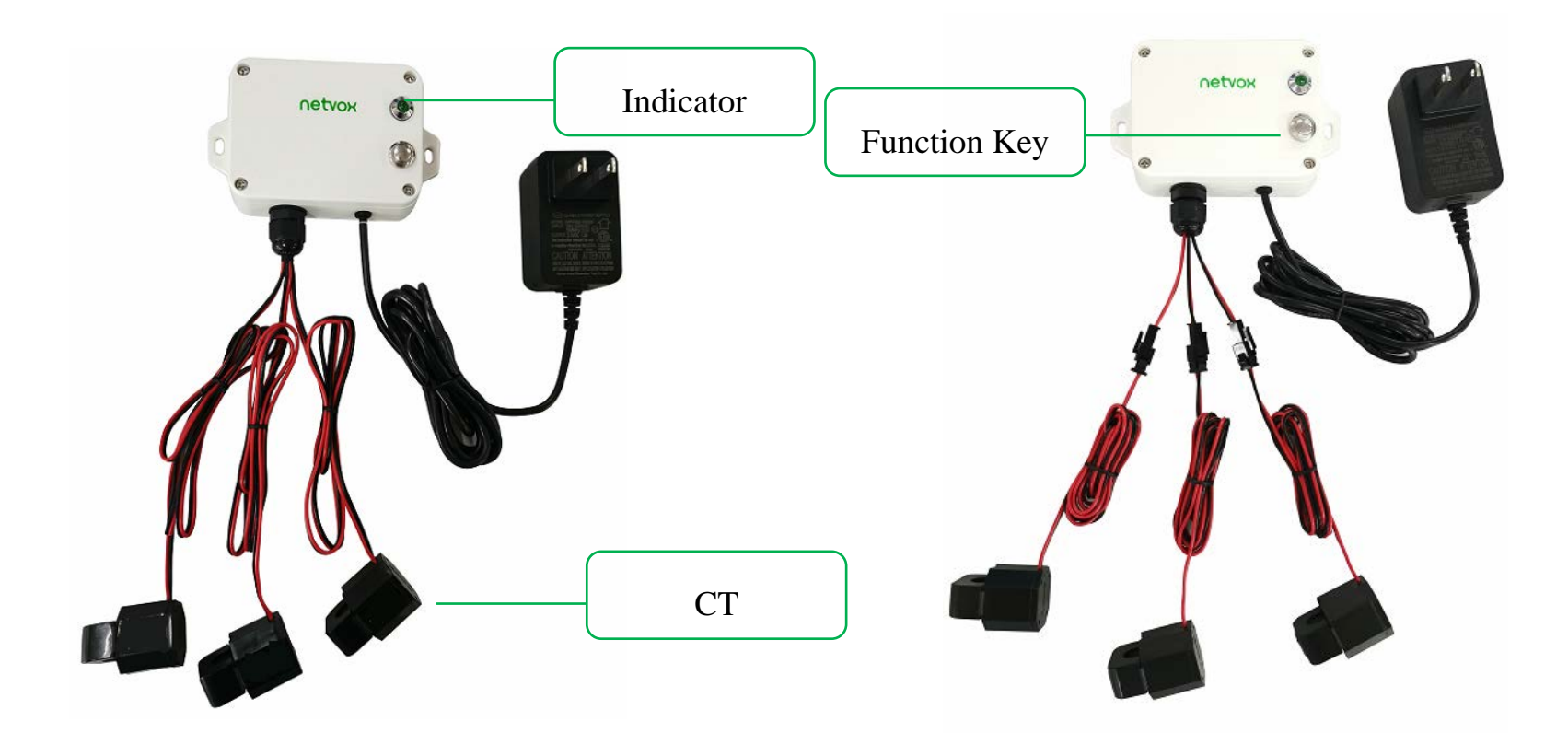

**R718N37D** (Non-detachable cables) **R718N37DE** (Detachable cables)

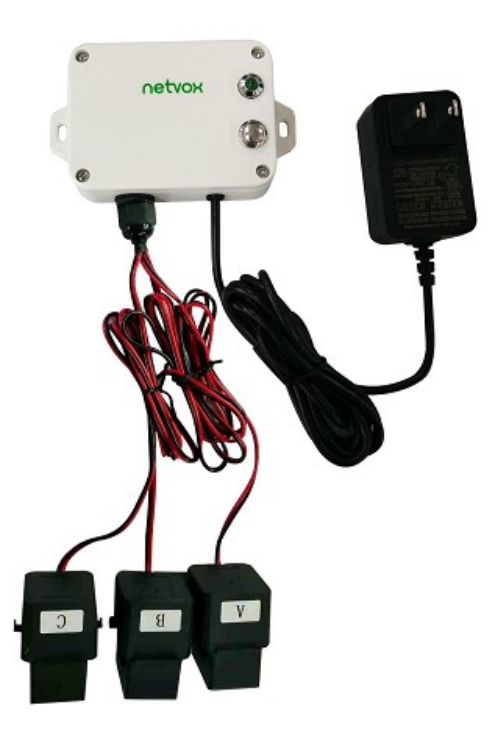

### **R718N325D** (Non-detachable cables) **R718N325DE** (Detachable cables)

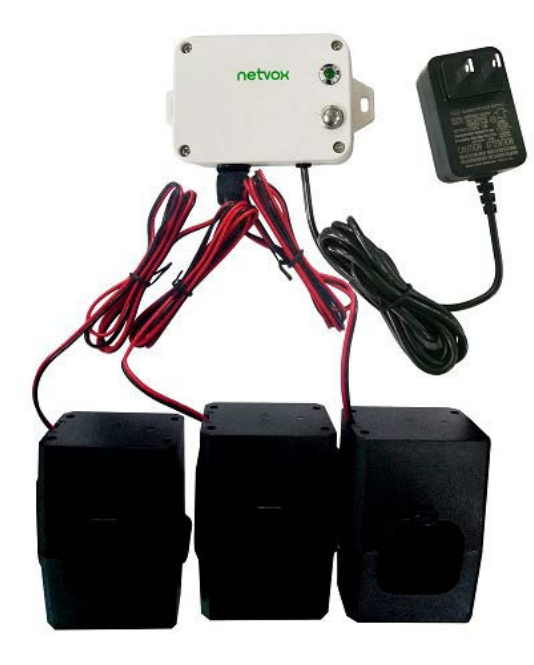

**R718N363D** (Non-detachable cables) **R718N363DE** (Detachable cables)

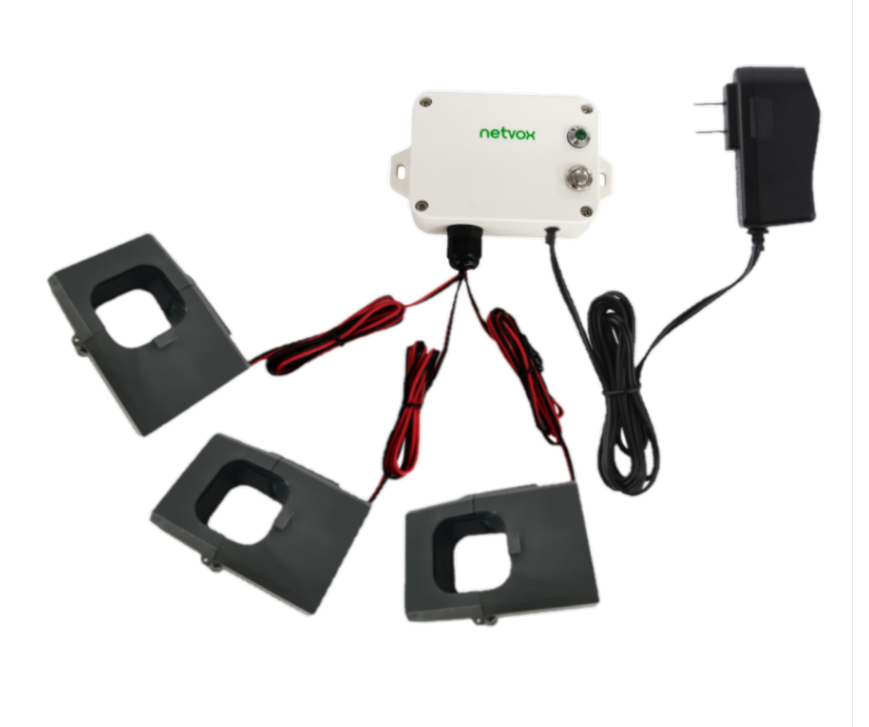

**R718N3100D** (Non-detachable cables) **R718N3100DE** (Detachable cables)

## <span id="page-4-0"></span>**3. Features**

- Adopt SX1276 wireless communication module.
- $\bullet$  DC power supply (3.3V/1A)
- $\bullet$  Only support AC current measuring
- 3-phase current meter detection
- The base is attached with a magnet that can be attached to a ferromagnetic material object.

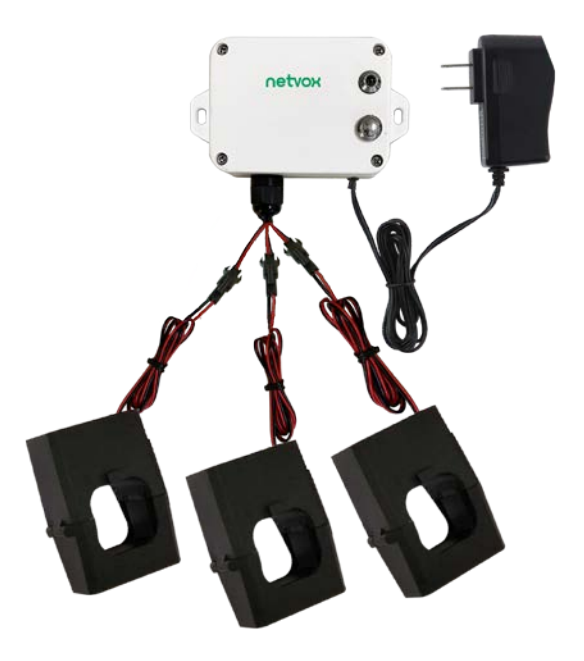

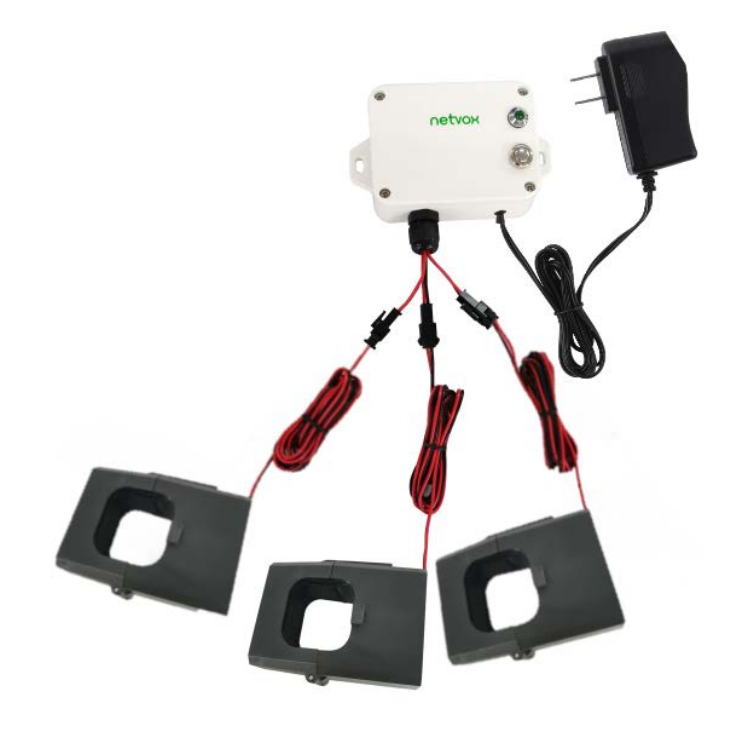

- IP30 rating
- $\bullet$  LoRaWAN<sup>TM</sup> Class C compatible
- Frequency Hopping Spread Spectrum (FHSS)
- Configuring parameters and reading data via third-party software platforms, and set alarms via SMS text and email (optional)

Available third-party platform: Actility/ThingPark, TTN, MyDevices/Cayenne

## <span id="page-5-0"></span>**4. Set up Instruction**

## **On/Off**

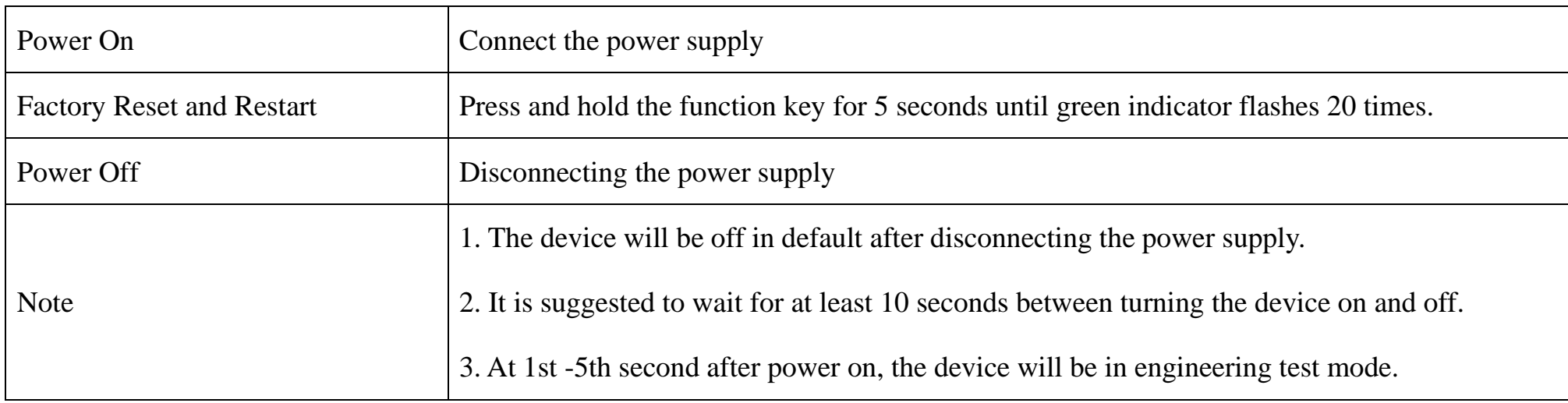

## **Network Joining**

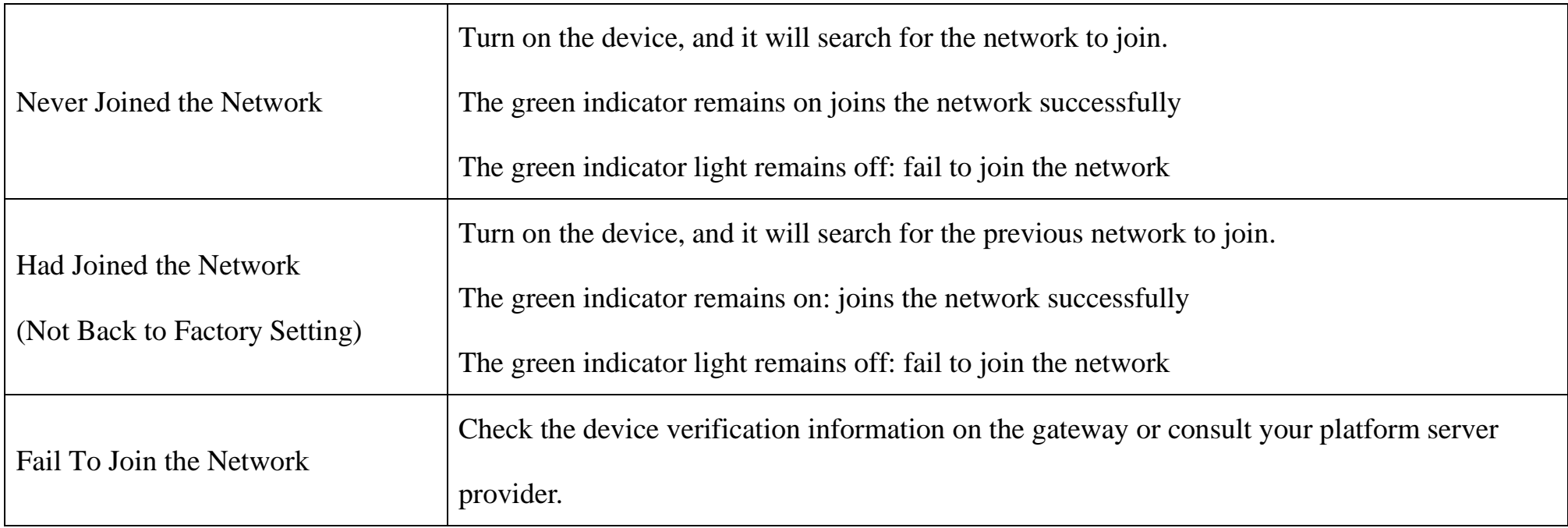

## **Function Key**

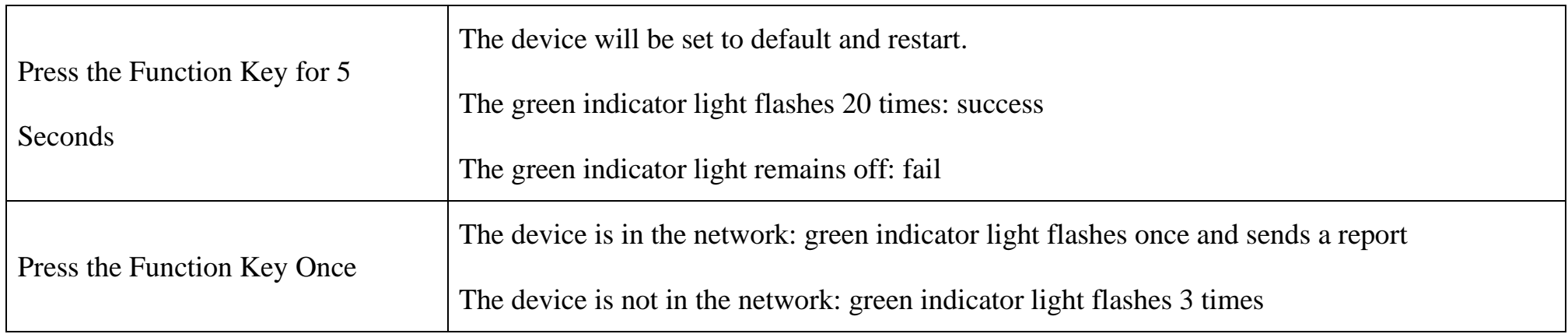

## **Sleeping Mode**

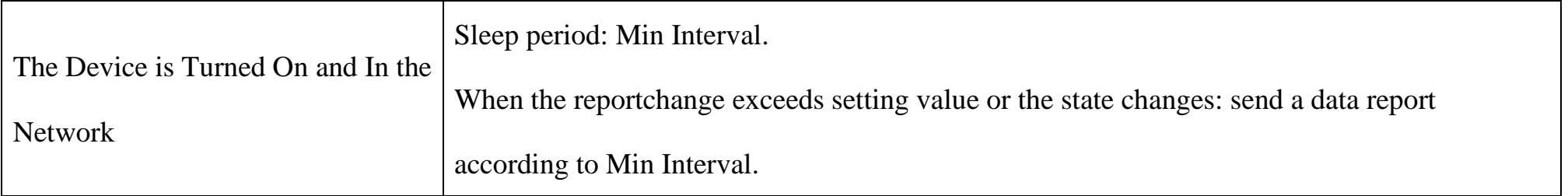

## <span id="page-6-0"></span>**5. Data Report**

The device will immediately send a version packet report along with two uplink packets including 3 current, 3 multiplier and battery voltage.

The device sends data in the default configuration before any configuration is done.

#### **Default Setting:**

Max Interval: 0x0384 (900s)

Min Interval: 0x0002 (2s) (Detect per Min Interval)

CurrentChange: 0x0064 (100 mA)

#### **Three-phase Current Detection:**

The device would detect and send report of the current value as the function key is triggered or in configuration.

#### **Range and Accuracy:**

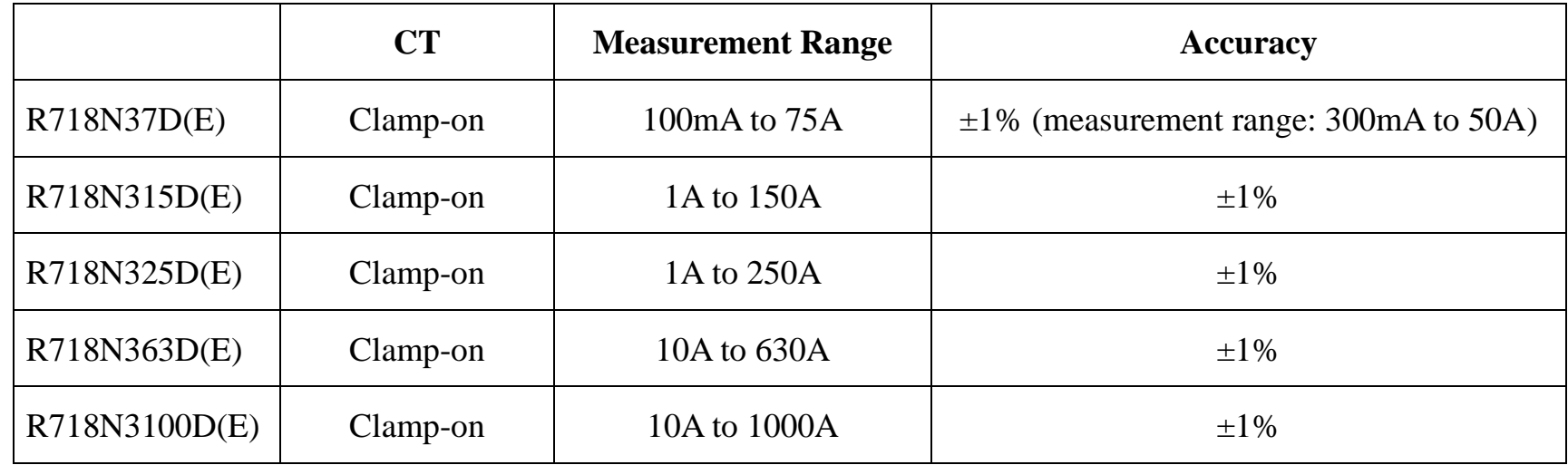

Note: Current transformer (measurement range  $\leq$  75A): report data as 0 when the current < 100mA.

Current transformer (measurement range > 75A): report data as 0 when the current < 1A.

Please refer Netvox LoRaWAN Application Command document and Netvox Lora Command Resolver

<http://www.netvox.com.cn:8888/cmddoc> to resolve uplink data.

Data report configuration and sending period are as follows:

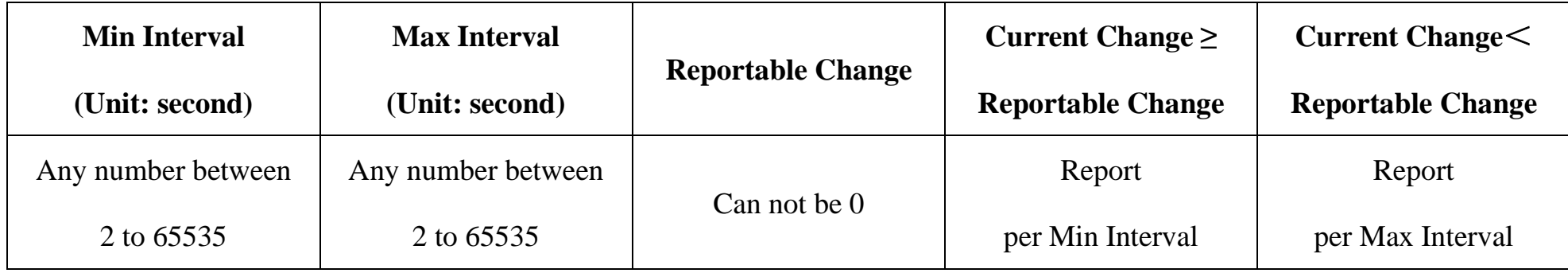

#### <span id="page-7-0"></span>**5.1 Example of ReportDataCmd**

#### FPort: 0x06

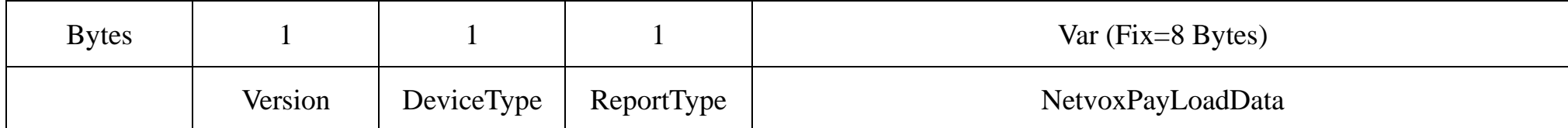

**Version**– 1 byte –0x01——the Version of NetvoxLoRaWAN Application Command Version

#### **DeviceType**– 1 byte – Device Type of Device

The devicetype is listed in Netvox LoRaWAN Application Devicetype .doc

**ReportType** – 1 byte –the presentation of the NetvoxPayLoadData, according the devicetype

**NetvoxPayLoadData**– Var (Fix =8bytes)

#### **Tips**

#### **1. Battery Voltage:**

If the battery is equal to 0x00, it means that the device is powered by a DC power supply.

#### **2. Version Packet:**

When Report Type=0x00 is the version packet, such as 014A000A02202405160000, the firmware version is 2024.05.16.

#### **3. Current Value:**

The maximum payload of Current is 2 bytes, which means the maximum value that can be shown is 65535mA. To get the actual

current value, the current needs to time Multiplier as it exceeds 65535mA.

#### **4. Multiplier:**

When ReportTypeSet=0x00 (reporttype1&2), R718N3xxxD(E) will report two data packets, and the multiplier will be either 1 or 10;

When ReportTypeSet=0x01 (reporttype3), R718N3xxxD(E) will report one data packet, and the multiplier will be either 1,5,10 or

100.

#### **(1)When ReportTypeSet=0x00 (reporttype1&2), R718N3xxxD(E) will report two data packets.**

#### **Uplink:**

#### **# Packet 1: 014A010005DD05D41B5801**

#### **# Packet 2 : 014A0200010A0000000000**

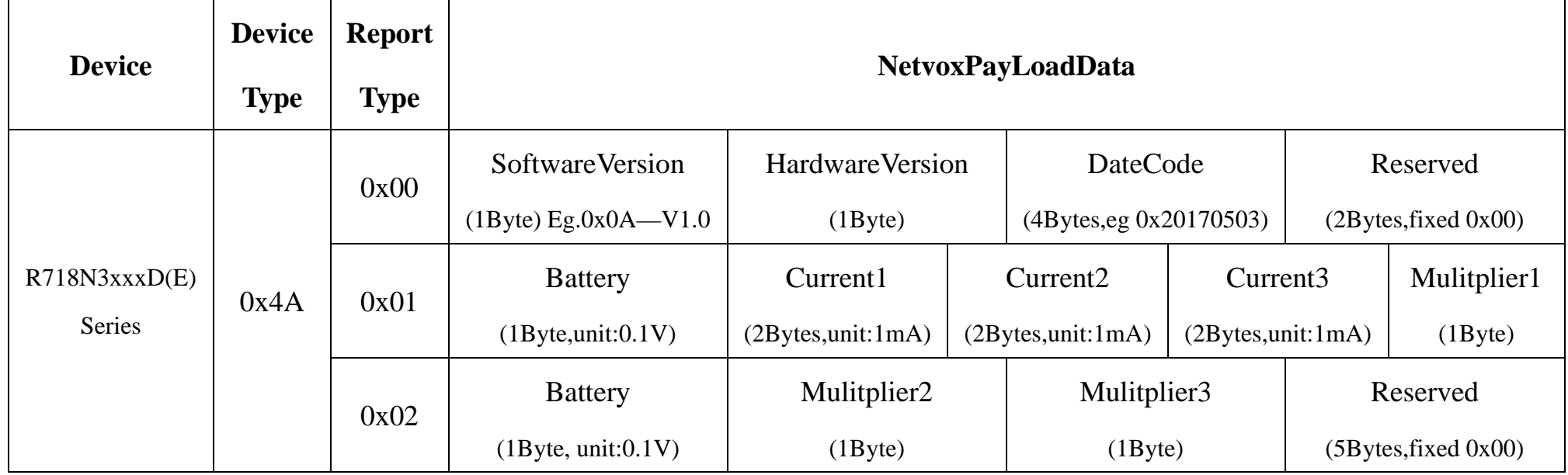

 $1<sup>st</sup>$  byte (01): Version

2nd byte (4A): DeviceType - R718N3xxxD(E) Series

3rd byte (01): ReportType

 $4<sup>th</sup>$  byte (00): Battery – DC power

 $5<sup>th</sup>-6<sup>th</sup>$  byte (05DD): Current1 –05DD (Hex) = 1501 (Dec), 1501\* 1mA = 1501mA

 $7<sup>th</sup>-8<sup>th</sup>$  byte (05D4): Current2 – 05D4 (Hex) = 1492 (Dec), 1492\* 1mA = 1492mA

9th-10th byte (1B58): Current3 – 1B58 (Hex) = 7000 (Dec), 7000mA\*10=70000mA (70A)

 $11<sup>th</sup>$  byte (01): Multiplier1 – 1

 $1<sup>st</sup>$  byte (01): Version

2nd byte (4A): DeviceType- R718N3xxxD(E) Series

3rd byte (02): ReportType

 $4<sup>th</sup>$  byte (00): Battery – DC power

 $5<sup>th</sup>$  byte (01): Multiplier2 – 1

 $6<sup>th</sup>$  byte (0A): Multiplier3 – 10

7th-11th byte (0000000000): Reserved

### **(2)When ReportTypeSet=0x01 (reporttype3), R718N3xxxD(E) will report one data packet.**

**Uplink:**

#### **Packet: 014A030005DD05D436B010**

 $1<sup>st</sup>$  byte (01): Version

2nd byte (4A): DeviceType- R718N3xxxD(E) Series

3rd byte (03): ReportType

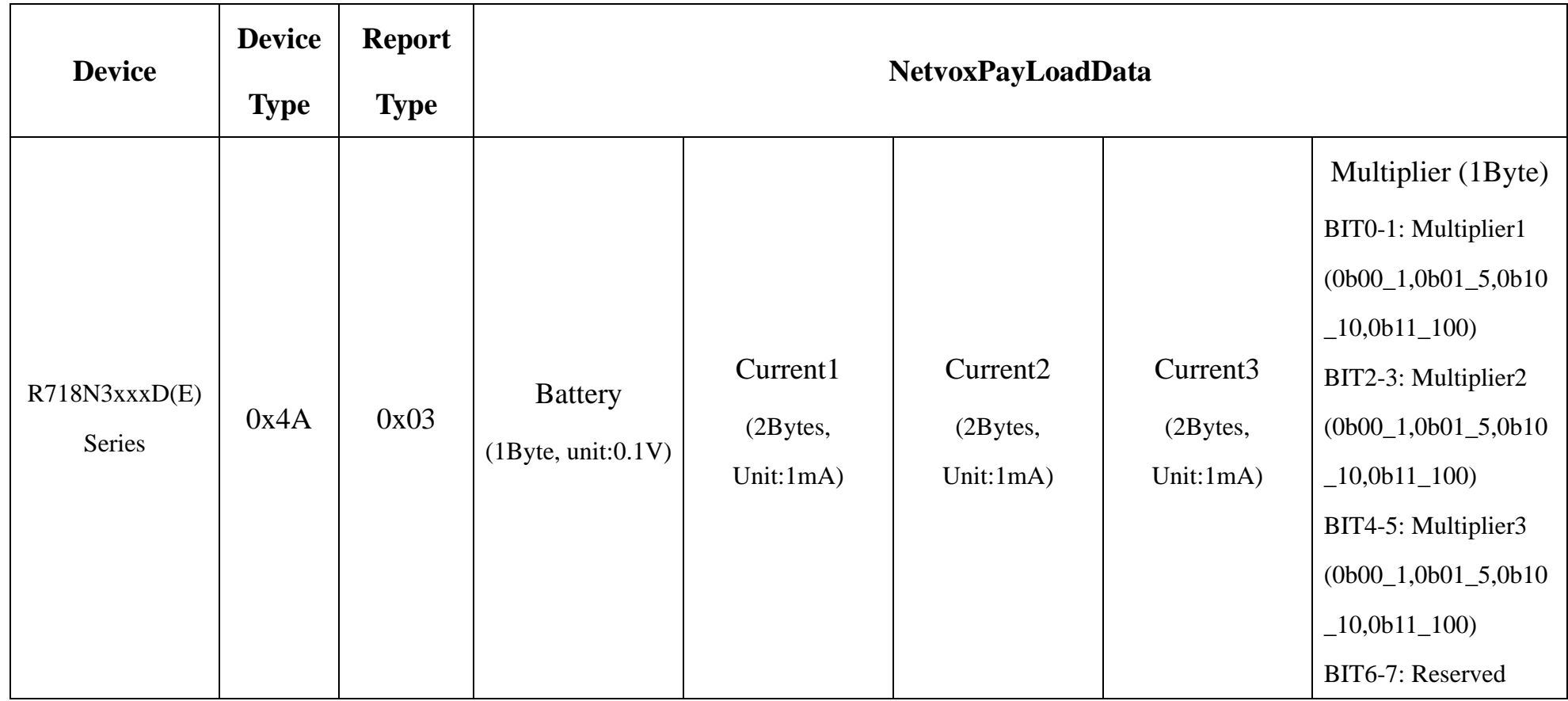

 $4<sup>th</sup>$  byte (00): Battery – DC power

 $5<sup>th</sup>-6<sup>th</sup>$  byte (05DD): Current1 –05DD (Hex) = 1501 (Dec), 1501\* 1mA = 1501mA

 $7<sup>th</sup>-8<sup>th</sup>$  byte (05D4): Current2 – 05D4 (Hex) = 1492 (Dec), 1492\* 1mA = 1492mA

9

 $9<sup>th</sup>-10<sup>th</sup>$  byte (36B0): Current3 – 36B0 (Hex) = 14000(Dec), 14000mA $*5 = 70000$ mA (70A)

11<sup>th</sup> byte (10): Multiplier1=1 Multiplier2 = 1, Multiplier3 =  $5$ 

#### <span id="page-9-0"></span>**5.2 Example of Threshold Alarm**

FPort: 0x06

#### **Uplink:**

#### **014A040001000000000000**

 $1<sup>st</sup>$  byte (01): Version

2nd byte (4A): DeviceType- R718N3xxxD(E) Series

//  $0x10 = 00 \underline{01} \underline{00} \underline{00}$  (Bin) Bit4-5 Bit2-3 Bit0-1

3rd byte (04): ReportType

 $4<sup>th</sup>$  byte (00): Battery – DC power

5th byte (01): ThresholdAlarm – bit 0=1 LowCurrent1Alarm

 $/70x01 = 00000001$  (Bin)

6th-11th byte (000000000000): Reserved

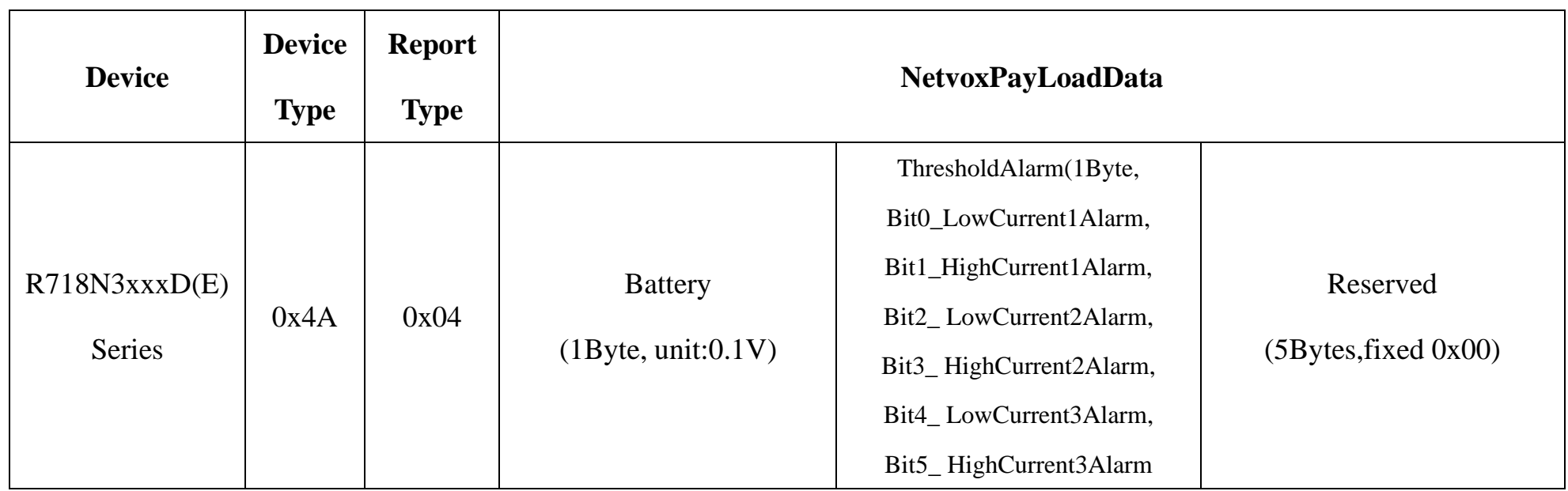

Bit0

### <span id="page-10-0"></span>**5.3 Example of ConfigureCmd**

FPort: 0x07

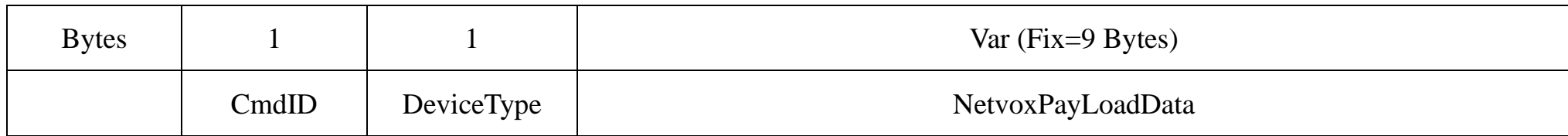

**CmdID**– 1 byte

**DeviceType**– 1 byte – Device Type of Device

**NetvoxPayLoadData**– var bytes (Max=9bytes)

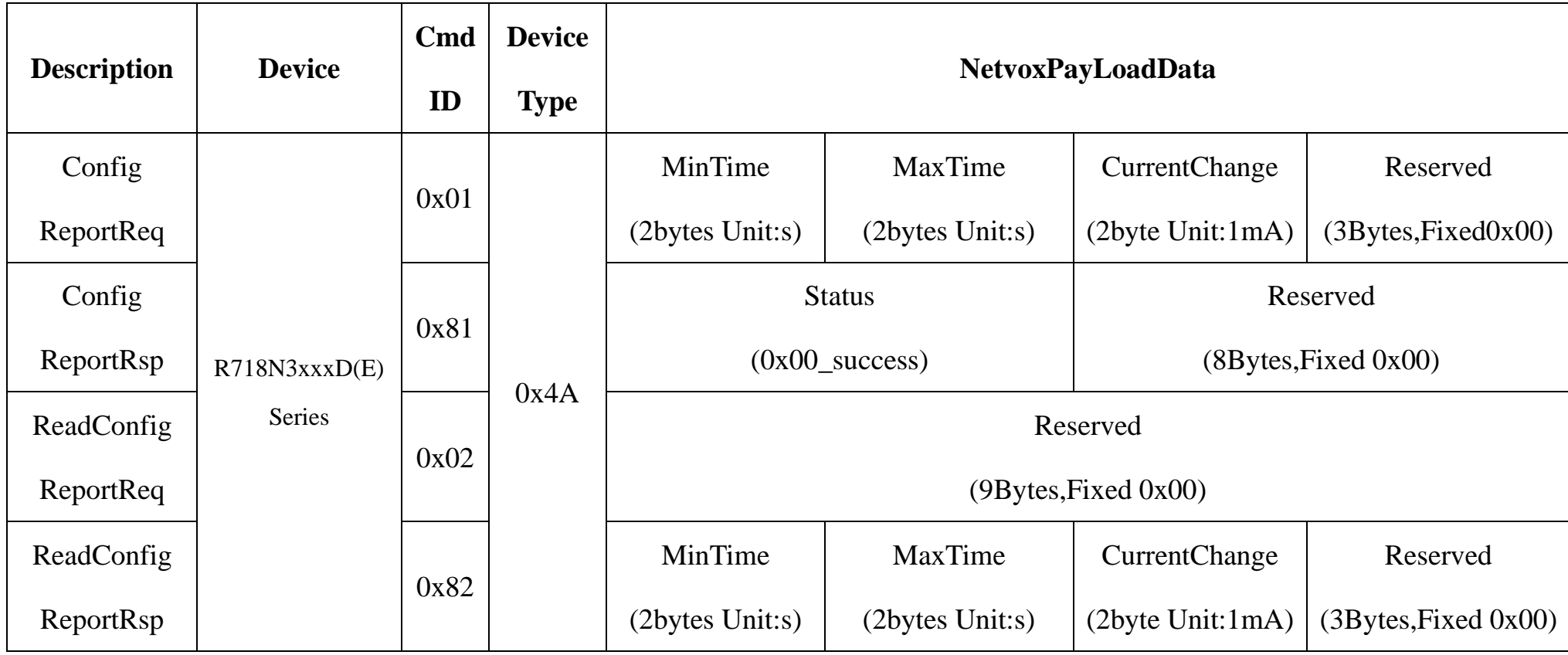

#### **(1) Configure device parameters MinTime = 60s (0x003C), MaxTime = 60s (0x003C), CurrentChange = 100mA (0x0064)**

Downlink: 014A003C003C0064000000

The device returns:

814A000000000000000000 (Configuration successful)

814A010000000000000000 (Configuration failed)

#### Downlink: 024A000000000000000000

The device returns:

824A003C003C0064000000 (Current device configuration parameters)

### <span id="page-11-0"></span>**5.4 Example of SetRportType**

#### FPort: 0x07

Set the R718N3xxxD(E) data to send either one or two packets.

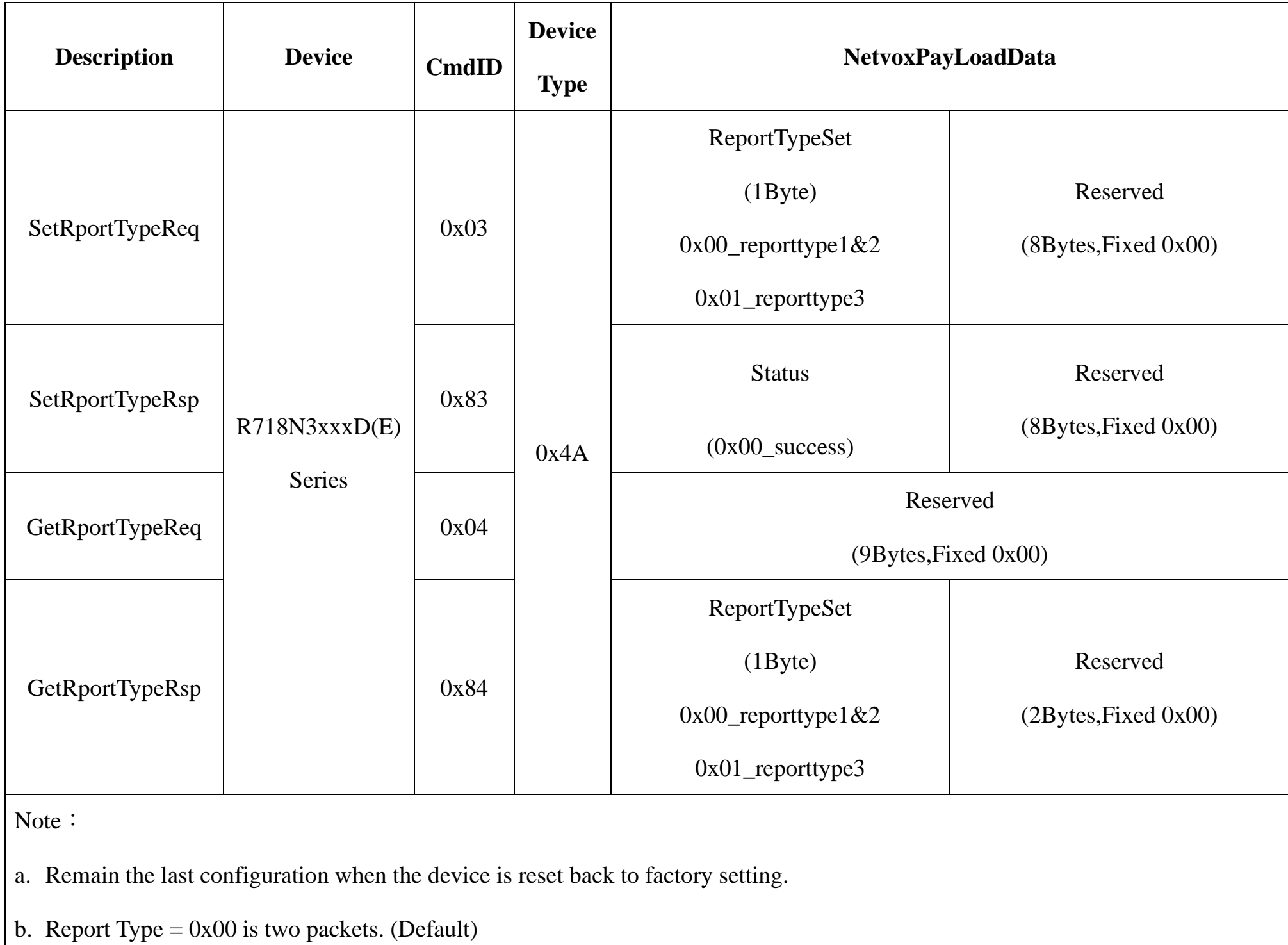

c. Report Type =  $0x01$  is one packet.

#### **(1)Configure ReportTypeSet =0x01**

Downlink: 014A0100000000000000000000 // 0x01 Uplink return one packet.

The device returns:

834A000000000000000000 (Configuration successful)

#### 834A010000000000000000 (Configuration failed)

#### **(2)Read device configuration parameters.**

Downlink: 044A000000000000000000

The device returns:

844A010000000000000000 (Current device configuration parameters)

### <span id="page-12-0"></span>**5.5 Example of SetSensorAlarmThresholdCmd**

#### Fport:0x10

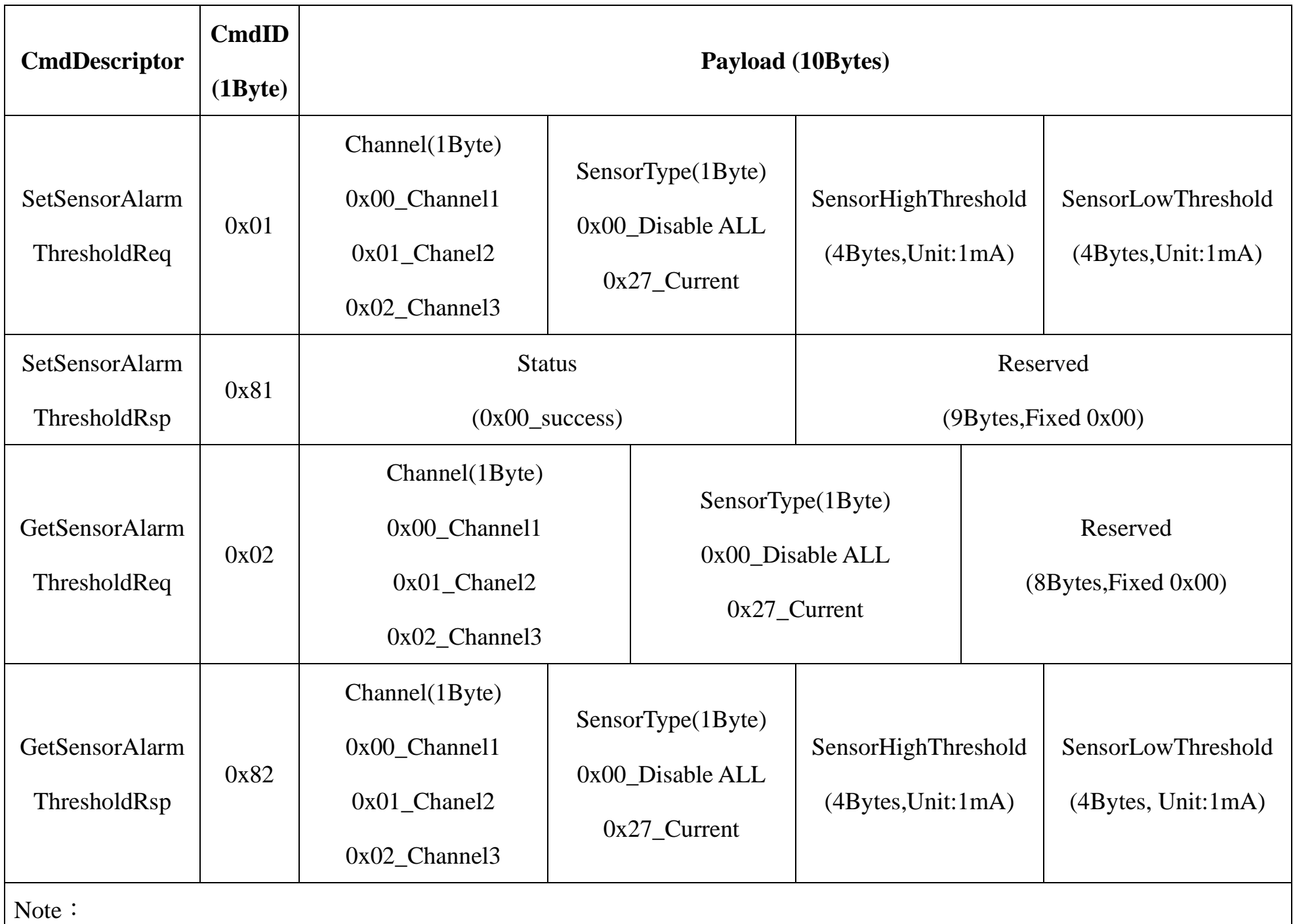

a. Set SensorHigh/LowThreshold as 0xFFFFFFFF to disable threshold.

b. Remain the last configuration when the device is reset back to factory setting.

c. Current1 uses channel 1 (0x00), Current2 uses channel 2 (0x01), and Current3 uses channel 3 (0x02).

#### **(1) SetSensorAlarmThresholdReq**

Set Current1 HighThresholdt to 500mA, LowThreshold to100mA

Downlink: 010027000001F400000064 //1F4 (Hex) = 500 (Dec), 500\* 1mA = 500mA;

64 (Hex) = 100 (Dec),  $64*1mA = 64mA$ 

Response: 81<u>00</u>0000000000000000000

**(2) GetSensorAlarmThresholdReq**

Downlink: 0200270000000000000000

Response: 820027000001F400000064

**(3) Disable all sensor thresholds for channel 1.**

Configure the Sensor Type to 0

Downlink: 0100000000000000000000

Response: 8100000000000000000000

#### <span id="page-13-0"></span>**5.6 Example of NetvoxLoRaWANRejoin**

Check if the device is still in the network. If the device is disconnected, it will automatically rejoin back to the network.

#### Fport: 0x20

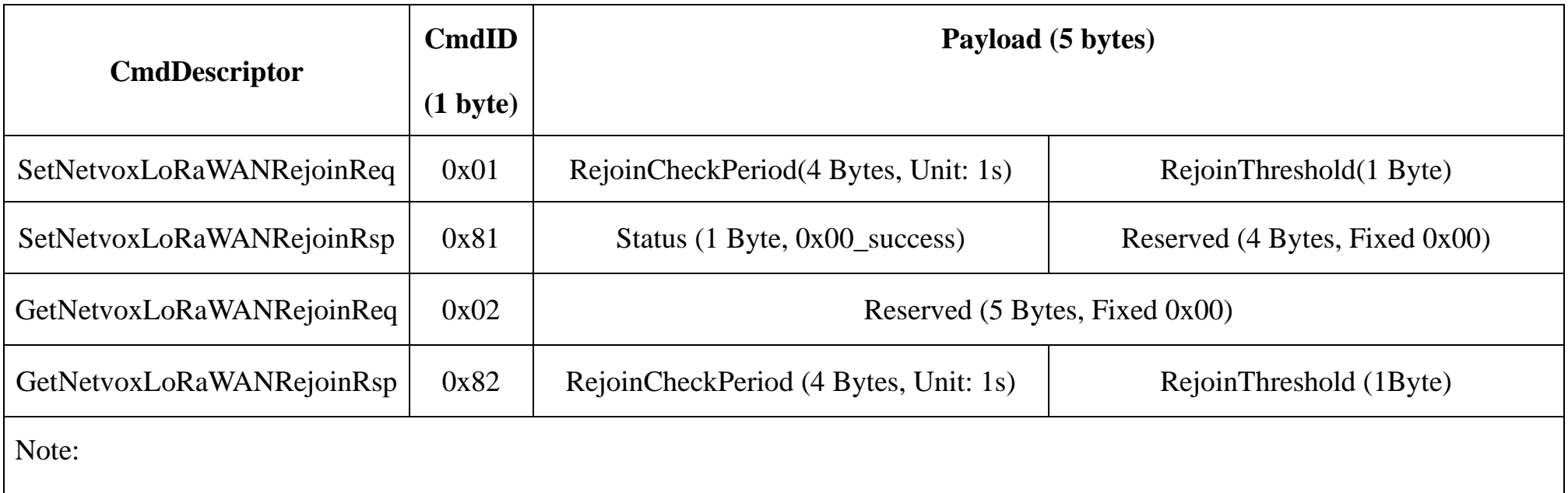

a. Set RejoinCheckThreshold as 0xFFFFFFFF to stop the device from rejoining the network.

b. Remain the last configuration when the device is reset back to factory setting.

c. Default setting: RejoinCheckPeriod =  $2$  (hr) and RejoinThreshold =  $3$  (times)

d. Firmware after 2023.12.07 supports SetNetvoxLoRaWANRejoinReq.

#### **(1) Command Configuration**

Set RejoinCheckPeriod = 3600s (0x00000E10), RejoinThreshold = 3 times

Downlink: 0100000E1003

Response:

810000000000 (Configuration success)

810100000000 (Configuration failure)

#### **(2) Read current configuration**

RejoinCheckPeriod, RejoinThreshold

Downlink: 020000000000

Rthe esponse: 8200000E1003

### <span id="page-14-0"></span>**6. Installation**

1. The 3-phase current meter R718N3xxxD(E) has a built-in magnet (see Figure 1 below). It can be attached to the surface of an object with iron during installation, which is convenient and quick.

To make the installation more secure, please use screws (purchased separately) to fix the device to the wall or other objects (such as the installation diagram).

#### Note:

Do not install the device in a metal shielded box or in an environment surrounded by other electrical equipment to avoid affecting the wireless transmission of the device.

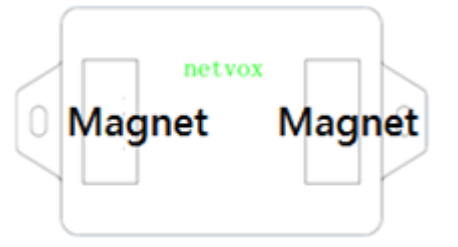

2. Open the clamp-on current transformer, and then pass the live wire through the current transformer according to the installation.

Note: "L←K" is marked on the bottom of the CT.

#### 3. Precautions:

- Before using, user must check whether the appearance is deformed; otherwise, the test accuracy will be affected.
- $\triangleright$  The using environment should be kept away from strong magnetic fields, so as not to affect the test accuracy. It is strictly forbidden to use in humid and corrosive gas

environments.

 $\triangleright$  Before installation, please confirm the current value of the

load. If the current value of the load is higher than the

measurement range, select a model with a higher

measurement range.

- 4. The 3-phase current meter R718N3xxxD(E) samples the current according to MinTime. If the current value sampled this time relatively exceeds the set value (the default is 100mA) more than the current value reported last time, the device will immediately report the current value sampled this time. If the current variation does not exceed the default value, the data will be reported regularly according to MaxTime.
- 5. Press the function key of the device to start sampling data and report the data after 3 to 5 seconds. Note: MaxTime must be set greater than Min Time.

The three-phase current detector R718N3xxxD(E) is suitable for the following scenarios:

- School
- Factory
- Shopping mall
- Office building
- Smart building

Where the electrical data of the device with the three-phase electricity needs to be detected.

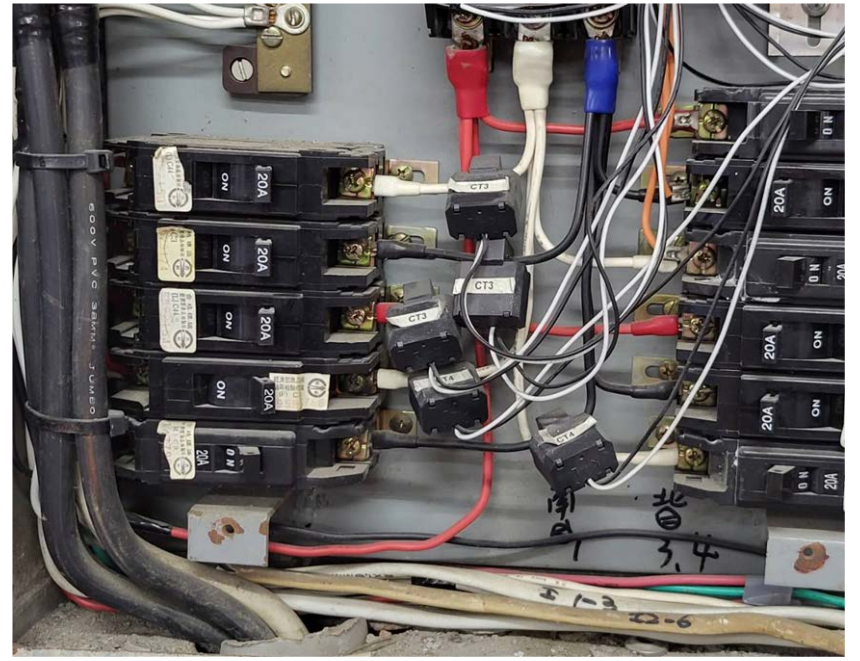

## <span id="page-15-0"></span>**7. Important Maintenance Instruction**

Kindly pay attention to the following in order to achieve the best maintenance of the product:

- Keep the device dry. Rain, moisture, or any liquid might contain minerals and thus corrode electronic circuits. If the device gets wet, please dry it completely.
- Do not use or store the device in dusty or dirty environment. It might damage its detachable parts and electronic components.
- Do not store the device under excessive hot condition. High temperature can shorten the life of electronic devices, destroy batteries, and deform or melt some plastic parts.
- Do not store the device in places that are too cold. Otherwise, when the temperature rises to normal temperature, moisture will form inside, which will destroy the board.
- Do not throw, knock or shake the device. Rough handling of device can destroy internal circuit boards and delicate structures.
- Do not clean the device with strong chemicals, detergents or strong detergents.
- Do not apply the device with paint. Smudges might block in the device and affect the operation.

All of the above applies to your device, battery and accessories.

If any device is not working properly, please take it to the nearest authorized service facility for repair.

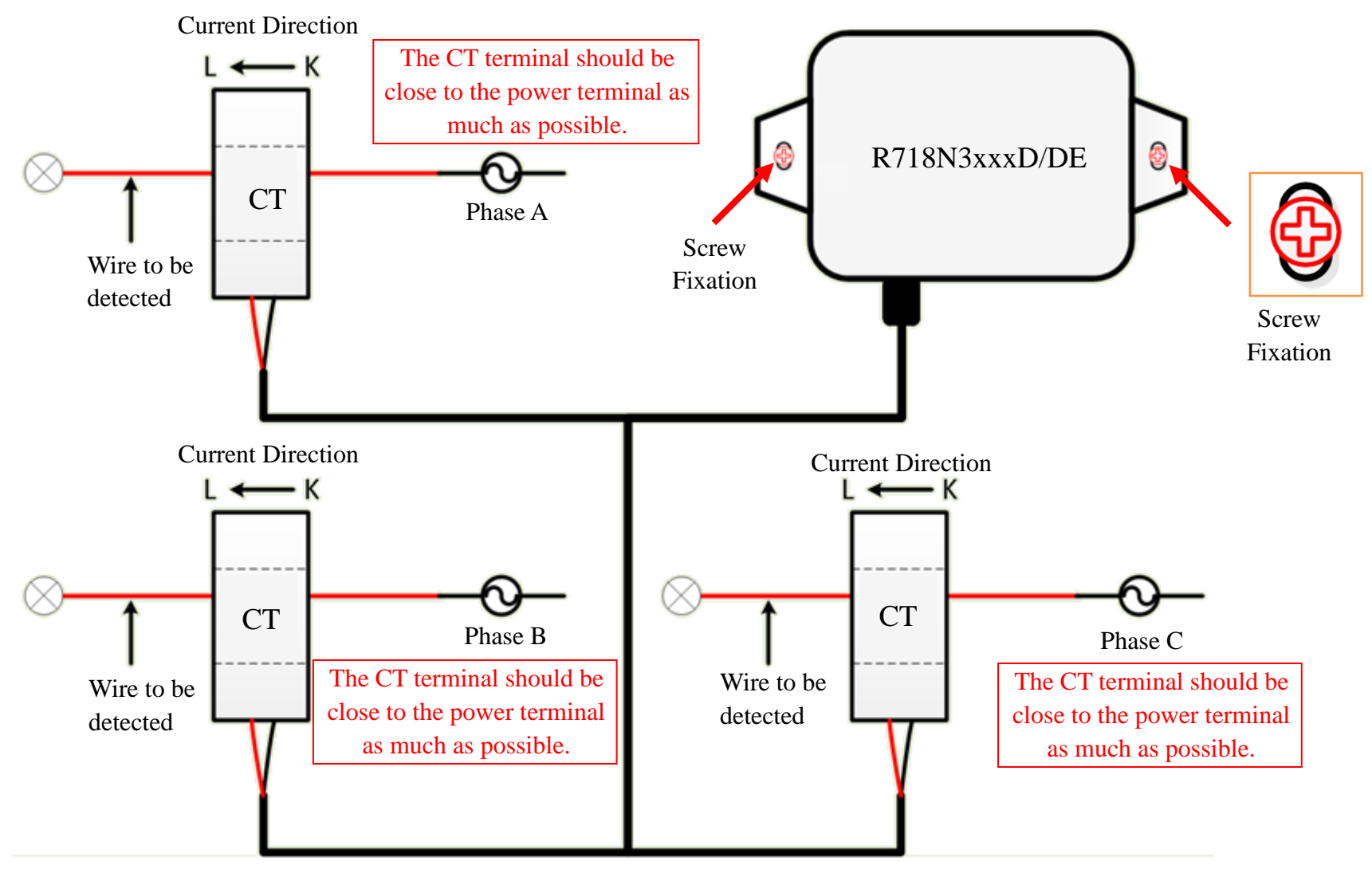

Installation Diagram